## **ArcGIS** 使用 **Layer Group** 图层组指南

GIS 空间站整理发布 更多资源请访问 [http://www.gissky.net](http://www.gissky.net/)

图层组包含其他图层。图层组有助于对地图中相关类型的图层进行组织,并且可用于定义高级绘制选项。例如,假设 在地图上有两个图层分别用于表示铁路和高速公路。您可将这些图层组合在一起,并将生成的图层组命名为"交通网"。 如果需要,您甚至可创建嵌套图层组(图层组的组)。

图层组的行为方式与内容列表中的其他图层类似。如果关闭一个图层组的可见性,则将关闭该图层组的所有组成图层 的可见性。图层组的属性可覆盖组成它的图层的所有冲突属性。例如,图层组的可见比例范围将覆盖对图层设置的可 见比例范围。

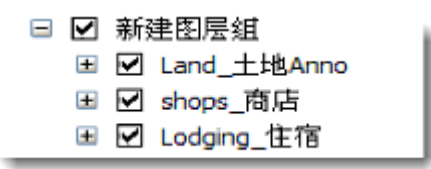

可更改图层组中任何图层的属性。通过在内容列表中重新排序图层可更改图层组中图层的绘制顺序。可根据需要添加 和移除图层。也可将符号级别绘制用于图层组内的图层所使用的所有符号,方法是:打开图层组的图层组属性 对话框, 然后单击组选项卡上的符号级别按钮。

#### 创建图层组

创建图层组的方法有多种。包括:

 将新图层组添加到数据框 **-** 右键单击数据框的名称,然后选择新建图层组以添加一个图层组。一个名为"新建 图层组"的图层组将添加到内容列表中。然后,便可通过以下方法添加新的子图层:右键单击新图层组,单击添 加数据,或将图层拖动到图层组中。

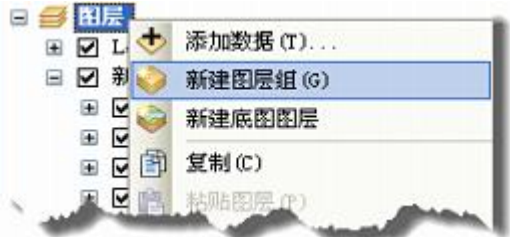

 选择一组图层放入图层组 **-** 选择要合并到图层组中的一组图层,然后右键单击高亮显示图层中的一个图层, 接着选择组。这将创建一个新的图层组,并将高亮显示的图层添加为其子图层。

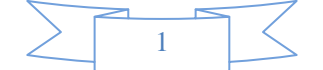

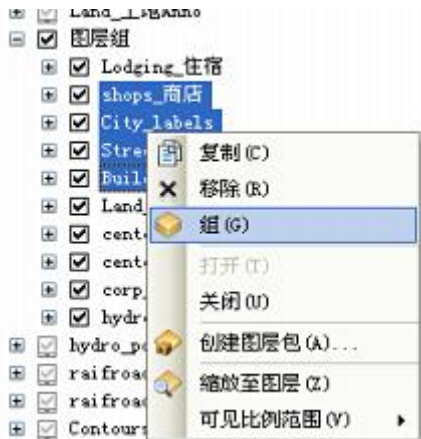

 将图层添加到图层组 **-** 可将图层拖动到图层组中。在内容列表中,单击所需图层,直接将该图层拖动到图层 组之中。当插入栏位于图层组末端时,该栏的左侧将弹出一个小的指示器:

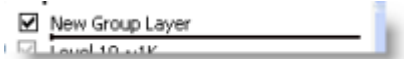

- 如果要将数据从目录 窗口拖动到图层组中,请将鼠标指针悬停在任意数据框或图层组展开控件的上方以将其 展开或折叠,从而使您能够将数据拖放到其所属的位置。
- 从图层组中移除图层 **-** 可右键单击图层组中图层的名称,然后单击移除。也可将图层拖出图层组。当插入栏 上显示指示器时,将鼠标指针左右移动以指示要将图层拖放到的位置。如果要将图层拖放到图层组之下(而非 之中),请向左移动鼠标指针。插入栏将向左扩展以显示将要被拖放到图层组之下的图层。

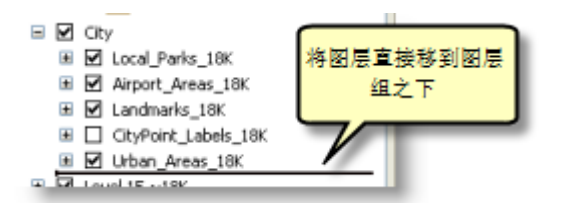

### 在图层组中管理图层

除了使用内容列表之外,还可使用图层组属性 对话框来管理图层组中的一组图层。双击图层名称或右键单击并选择 属性。

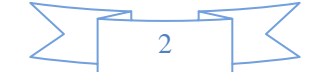

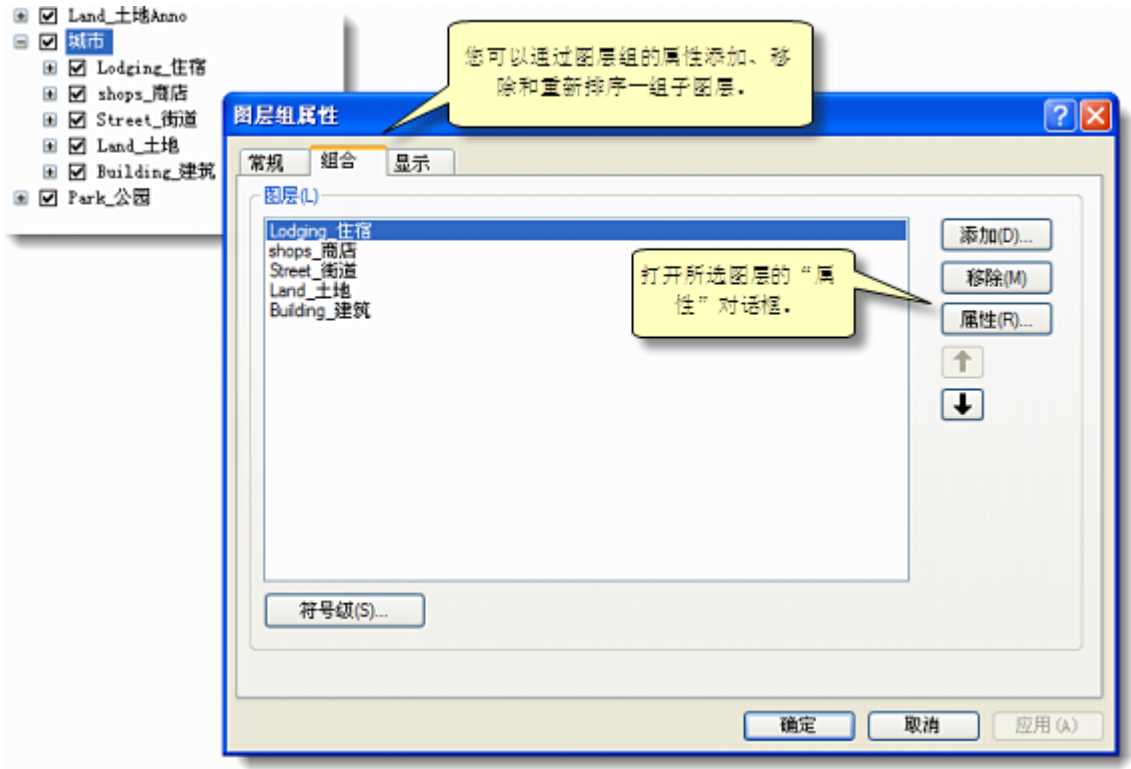

可使用图层组属性 对话框上的组选项卡,以从图层组中添加和移除图层、重新排序图层、设置符号级别绘制属性, 以及访问图层组中图层的属性。

使用显示选项卡可设置图层组的对比度、亮度和透明度。

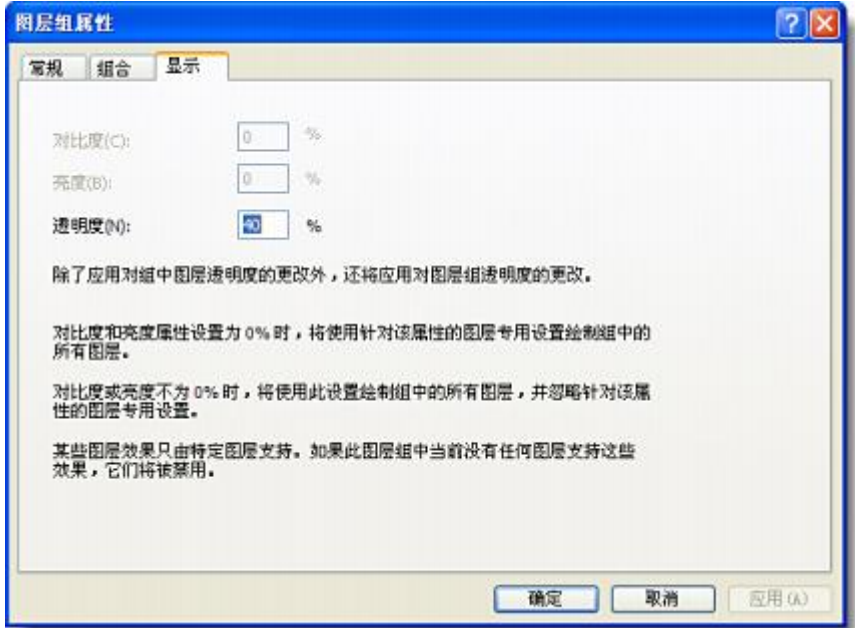

### 提示**:**

您也可以交互设置透明度,而无需键入值。要执行此操作,请关闭该对话框,然后打开效果 工具条。在该工 具条中, 从图层下拉列表中选择该图层, 然后单击工具条中的调节透明度按钮

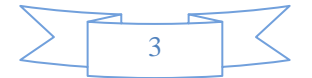

#### 对话框中图层组的列表

对话框中的图层列表和 ArcGIS 界面的其他部分将显示属于图层组的图层。这些列表的排列方式与内容列表相一 致。各图层在列出时会带有来自 ArcCatalog 的图层图标,因此您可轻松地看到各图层所包含的数据类型。

可扩展和折叠列表来快速访问要使用的图层。如果图层名称较长,则可使用下拉列表底部的水平条块来横向滚动浏 览列表。

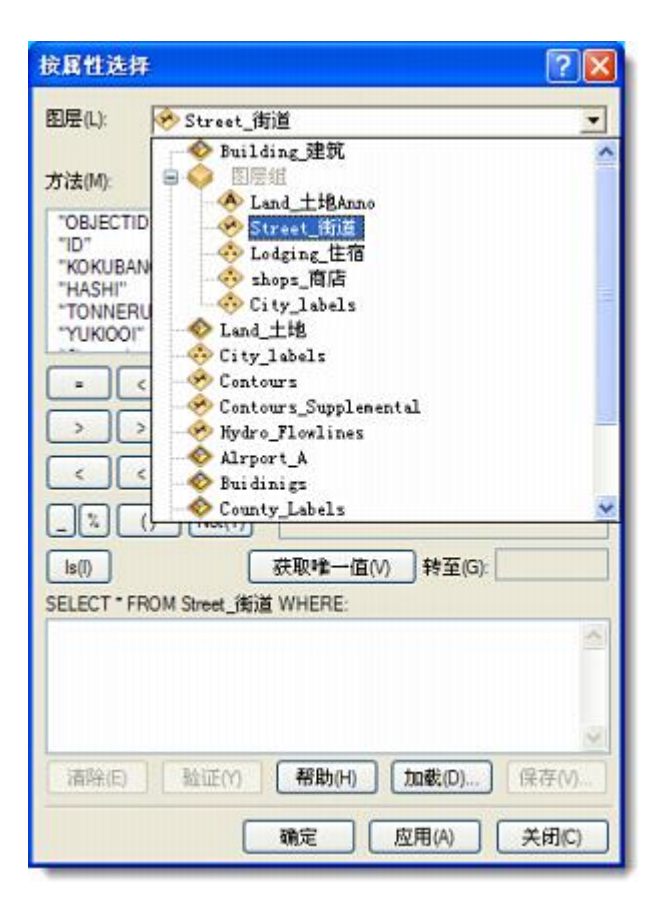

# **GIS** 空间站栏目列表**:**

- 栏目 [新闻资讯](http://www.gissky.net/news/) [技术文章](http://www.gissky.net/article/) [资料下载](http://www.gissky.net/soft/) [论文中心](http://www.gissky.net/paper/) [求职招聘](http://www.gissky.net/qzzp/) [遥感专栏](http://www.gissky.net/rs/) [地图频道](http://www.gissky.net/map/)
- 软件 [ArcGIS](http://www.gissky.net/article/arcgis/) [TopMap](http://www.gissky.net/article/topmap/) [MapInfo](http://www.gissky.net/article/mapinfo/) [WebGIS](http://www.gissky.net/article/webgis/)
- **ESRI** [ArcGIS](http://www.gissky.net/Article/arcgis/arcgisapp/) 应用 [开发](http://www.gissky.net/Article/arcgis/ao/) [ArcIMS](http://www.gissky.net/Article/arcgis/arcims/) [Server](http://www.gissky.net/Article/arcgis/arcserver/) [ArcSDE](http://www.gissky.net/Article/arcgis/arcsde/)
- 技术 [遥感](http://www.gissky.net/article/rs/) [全球定位系统](http://www.gissky.net/article/gps/) [地理信息](http://www.gissky.net/article/gisjs/) [测绘](http://www.gissky.net/article/ch/)
- 下载 [电子书](http://www.gissky.net/soft/dzsj/) GIS [资源](http://www.gissky.net/soft/giszy/) [共享软件](http://www.gissky.net/soft/gxrj/)
- 论文 [GIS](http://www.gissky.net/paper/GISPaper/) [遥感](http://www.gissky.net/paper/RSPaper/) [GPS](http://www.gissky.net/paper/GPSPaper/) [摄影测量](http://www.gissky.net/paper/sycl/) [测绘工程](http://www.gissky.net/paper/chgc/)

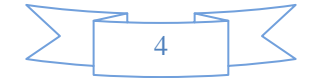

• 地图 [中国地图](http://www.gissky.net/map/) [卫星地图](http://ditu.gissky.net/) [历史地图](http://www.gissky.net/map/historymap.htm) [地图下载](http://www.gissky.net/map/mapdown.htm) [省情地图](http://www.gissky.net/map/shengmap.htm)

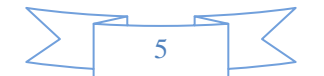